**Minebea** 

仕 様 書 まちゃく EzCTS2

コミュニケーションツールソフトウエア — 什様書No. 382EzCTS2 — 1/18

そh 仕様書 No. 382EzCTS2

#### 1.EzCTS2(Ez Communication Tool Software2)

#### 1-1.概要

本ソフトウエア (EzCTS2) は、デジタルインジケーター (CSD-912、CSD-903、CSD-892-73、CSD-892-74、CSD-892-76、CSD-892-07-25、CSD-893-76、CSD-918、CSD-709、CSD-701C)(以降指示計)とパソコンとの間でコマ ンドを送受信することで、指示計の設定パラメータのデータを読み込むことや、指示計へ任意の設定パラメ ータを書き込むことが可能です。

また、読込みを行った設定パラメータのデータを、各種ファイルへ出力することが可能です。

### 1-2. ソフトウエア機能

本ソフトウエアが有する機能は次の通りです。

- 設定パラメータの読込み/書込み。(全項目一括) ※読込んだパラメータはグリッドの読込み欄へ表示。 ※書込むパラメータはグリッドの書込み欄へ設定。 ※Compare 値と異なるパラメータは、設定値を赤字で表示する。(Read、Write 欄共通) ※Compare 値はデフォルト値または設定パラメータのファイルを設定。
- 設定パラメータのファイル読入み/保存。 ※ファイルから読込んだパラメータは、グリッドの書込み欄へ反映。 ※ファイル保存するパラメータはグリッドの読込欄のパラメータ。
- トレンドグラフデータのファイル保存。 ※測定ポイント数が0の時はグラフデータの読込みは不可。 ※データ読込み完了後、ファイル名を指定し保存。
- ファイル管理を目的としたヘッダ情報の入力。 ※「シリアルNo.」、「メモ」「バージョン」は本ソフトウエアで入力。
- 通信校正(電気校正)。 ※校正値関連項目を書込み可能にして、通信校正を行います。
- 印字機能。 ※設定されているパラメータを印字します。 ※タイトル、客先名、装置名称、NO、型式、S/N、発行日、フッターを任意に設定可能として、印字項 目として出力します。

### ● 校正ロックについて。 ※指示計で校正ロック(ハードロック、ソフトロック)を行っている場合、「書込み]による基本機能設定 (校正ロック対象項目)書込みや、[通信校正]の電気校正は行えません。 上記を行うと指示計よりエラーコマンドが返信され、エラーメッセージが表示されます。

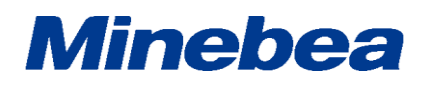

# 仕 様 書 | EzCTS2

コミュニケーションツールソフトウエア | 仕様書 No. 382EzCTS2 2/18

そh 仕様書 No. 382EzCTS2

1-3.動作対象機器

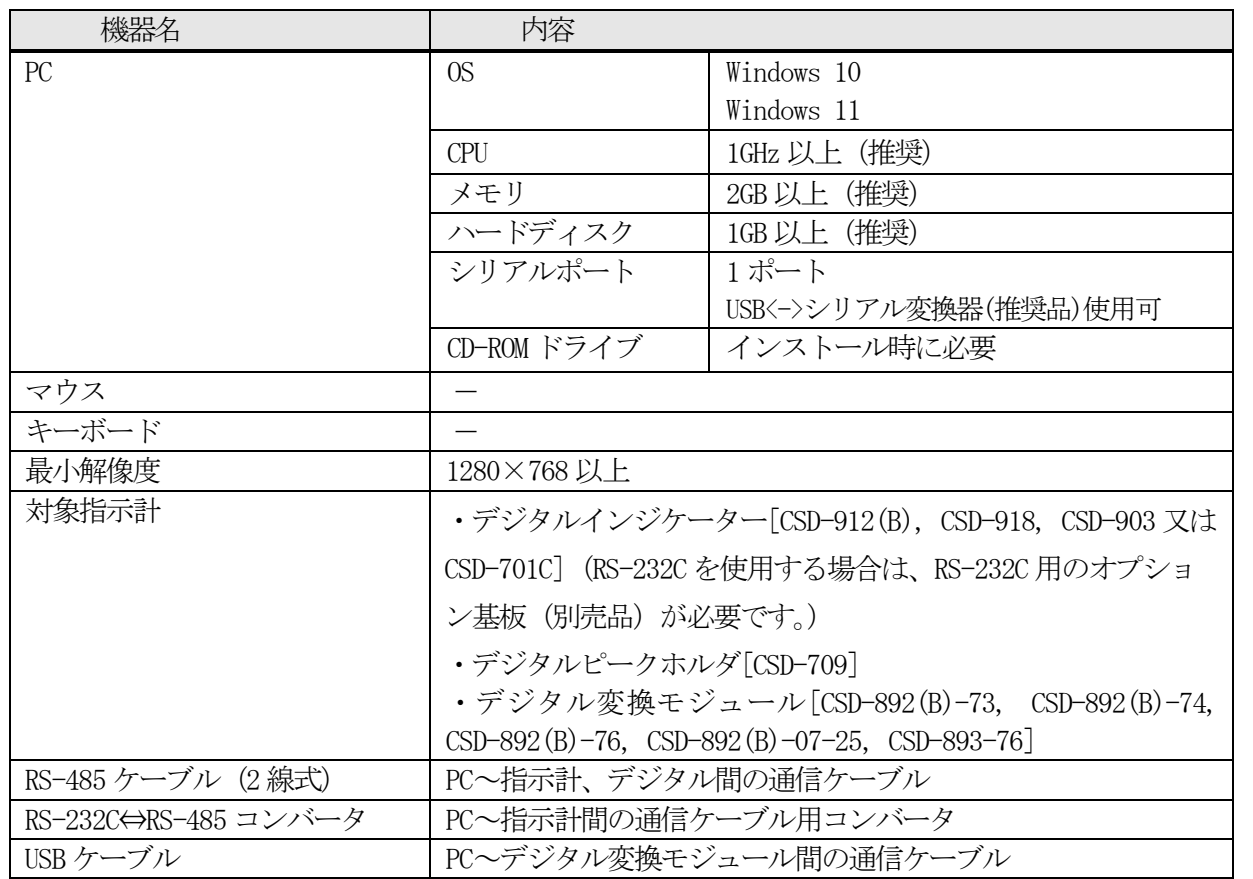

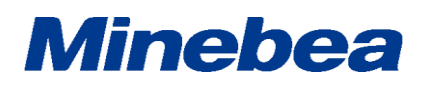

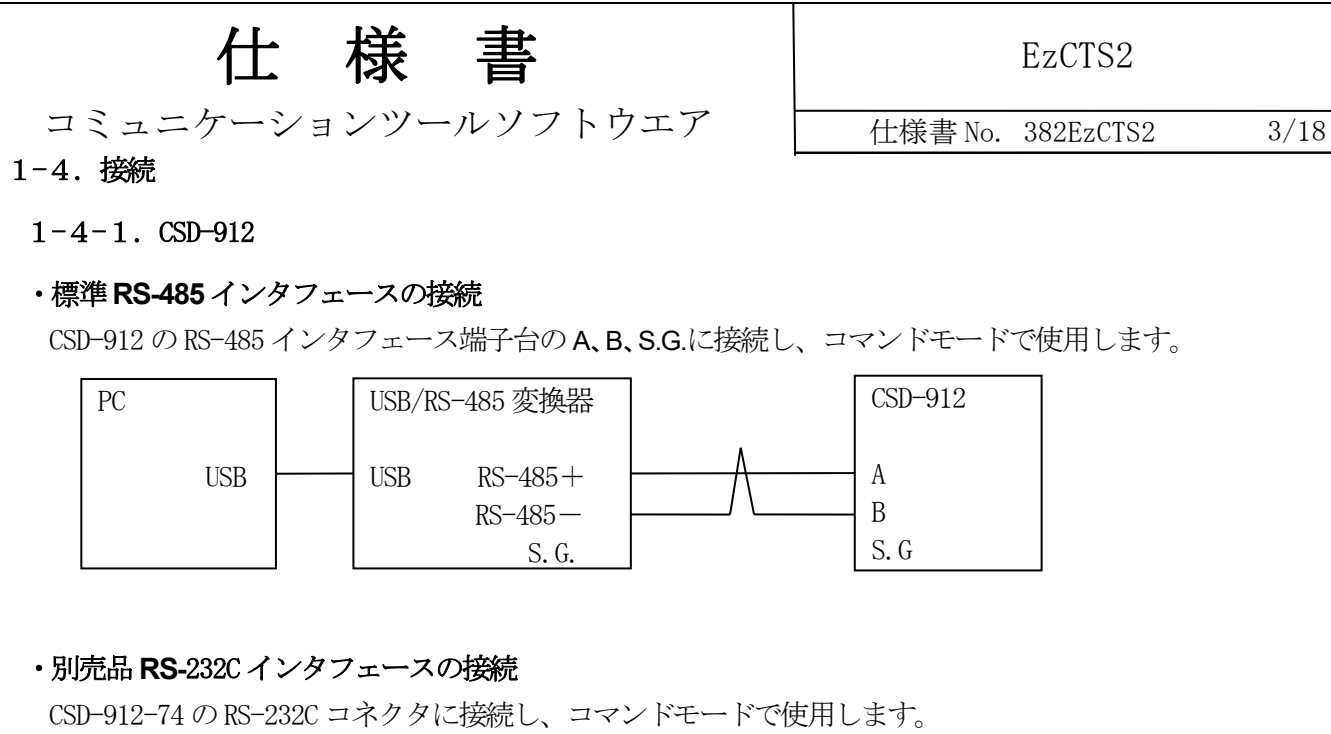

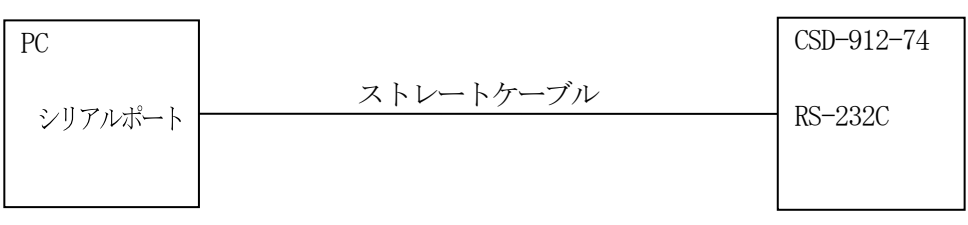

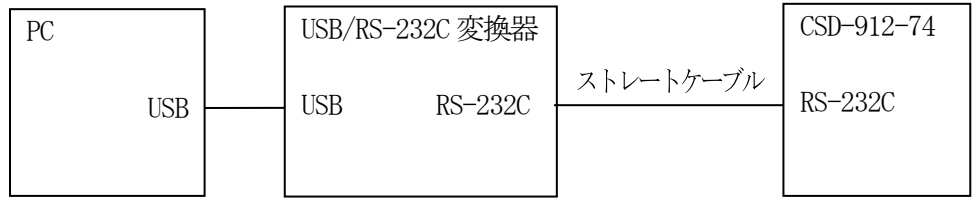

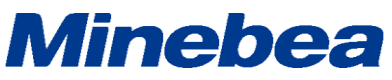

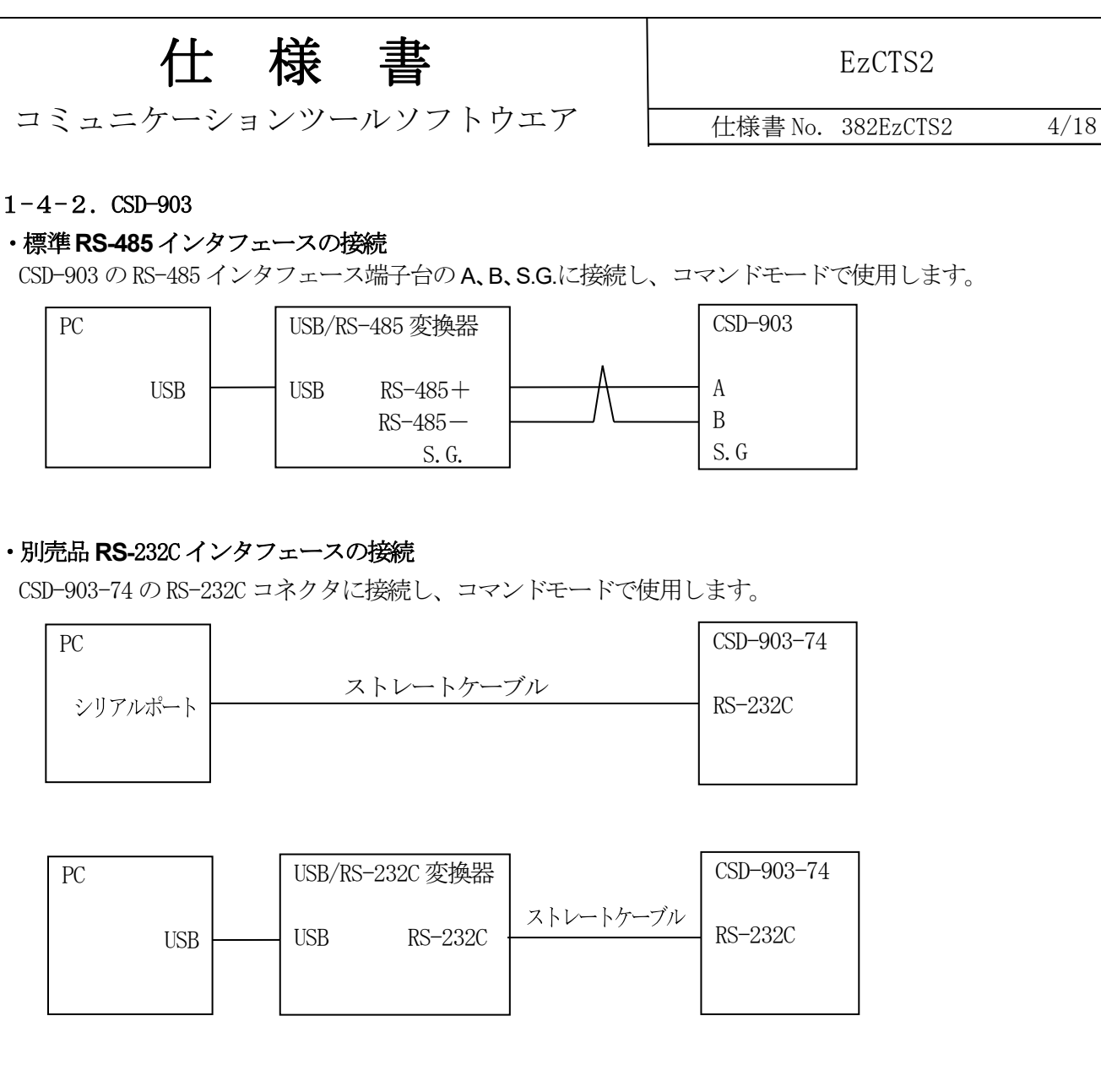

**Minebea** 

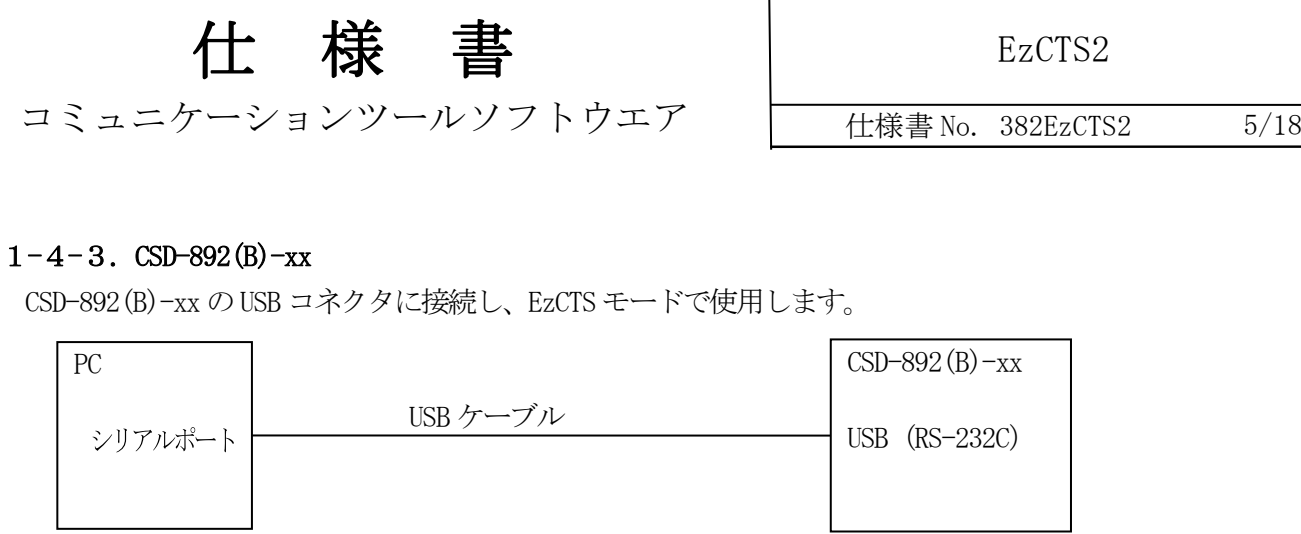

### $1-4-4$ . CSD-893-76

CSD-893-76 のUSB コネクタに接続し、EzCTS モードで使用します。

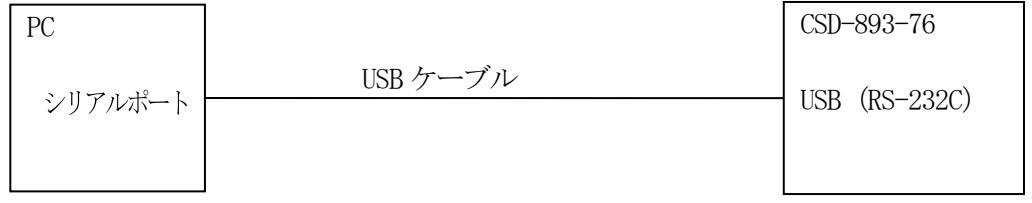

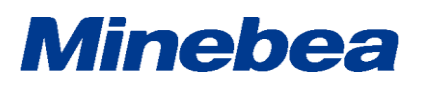

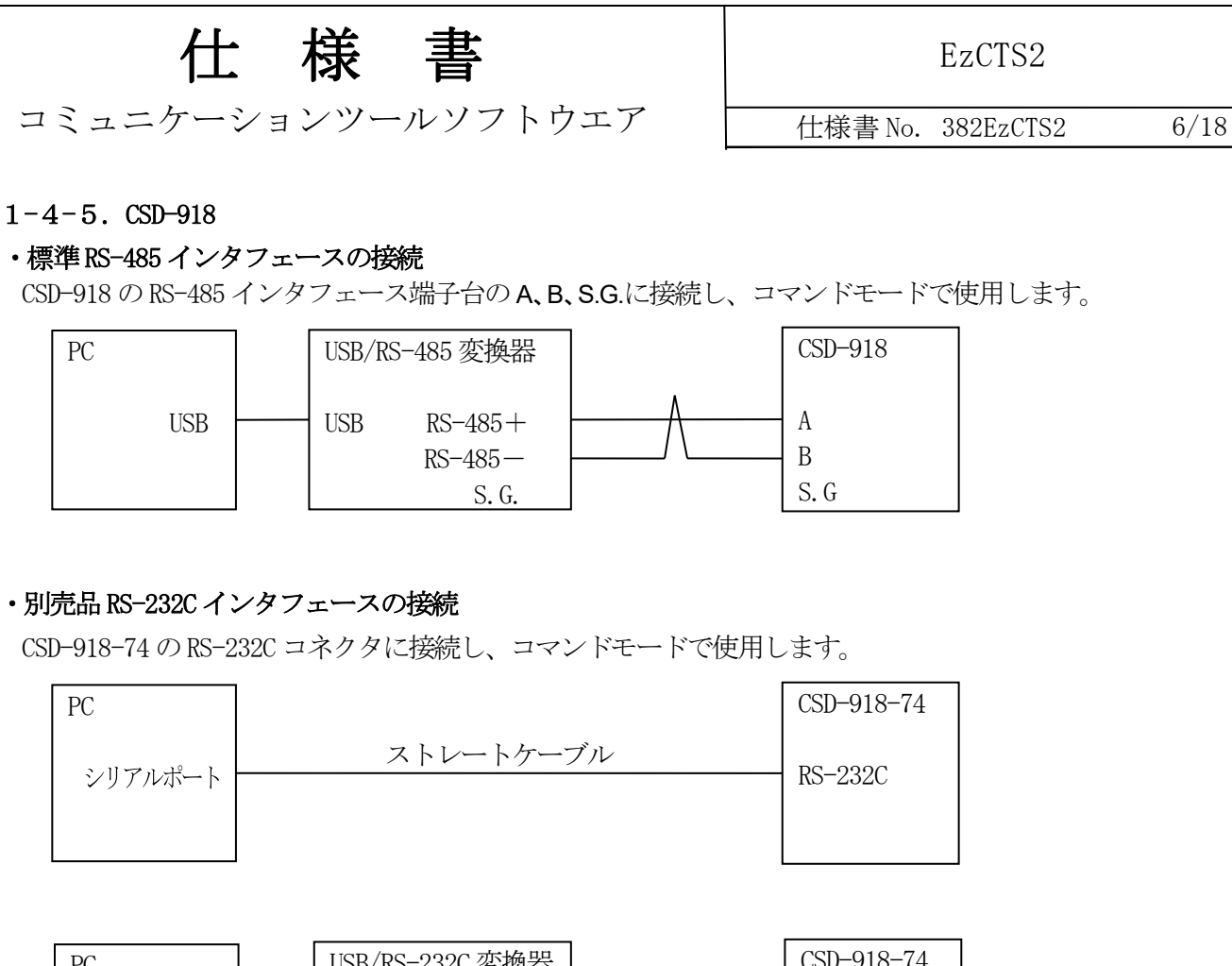

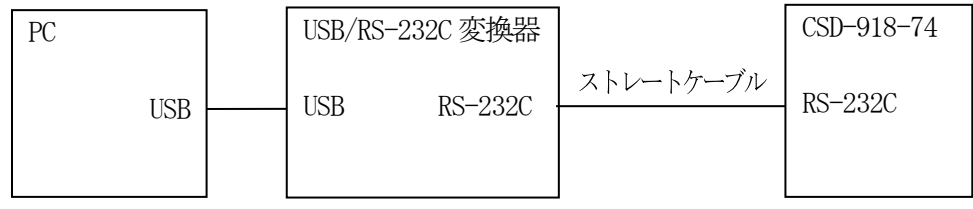

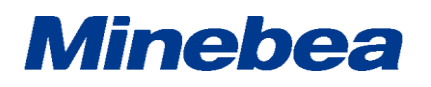

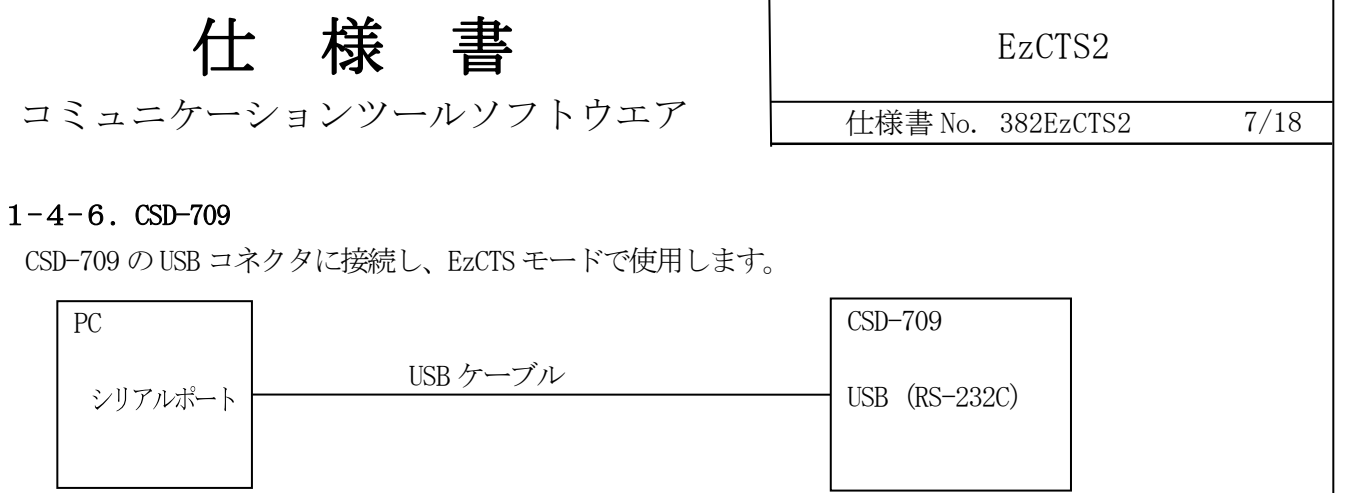

#### $1 - 4 - 7$ . CSD-701C

CSD-701C のUSB コネクタに接続し、EzCTS モードで使用します。

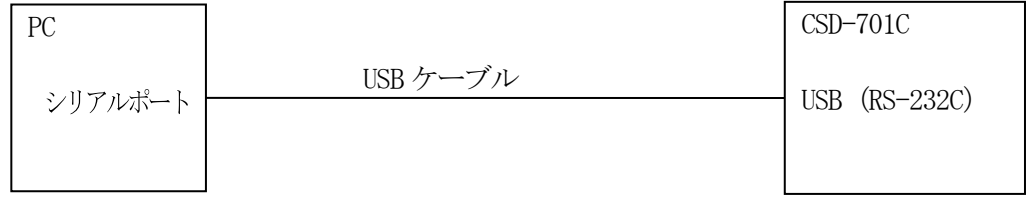

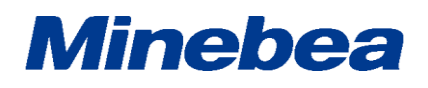

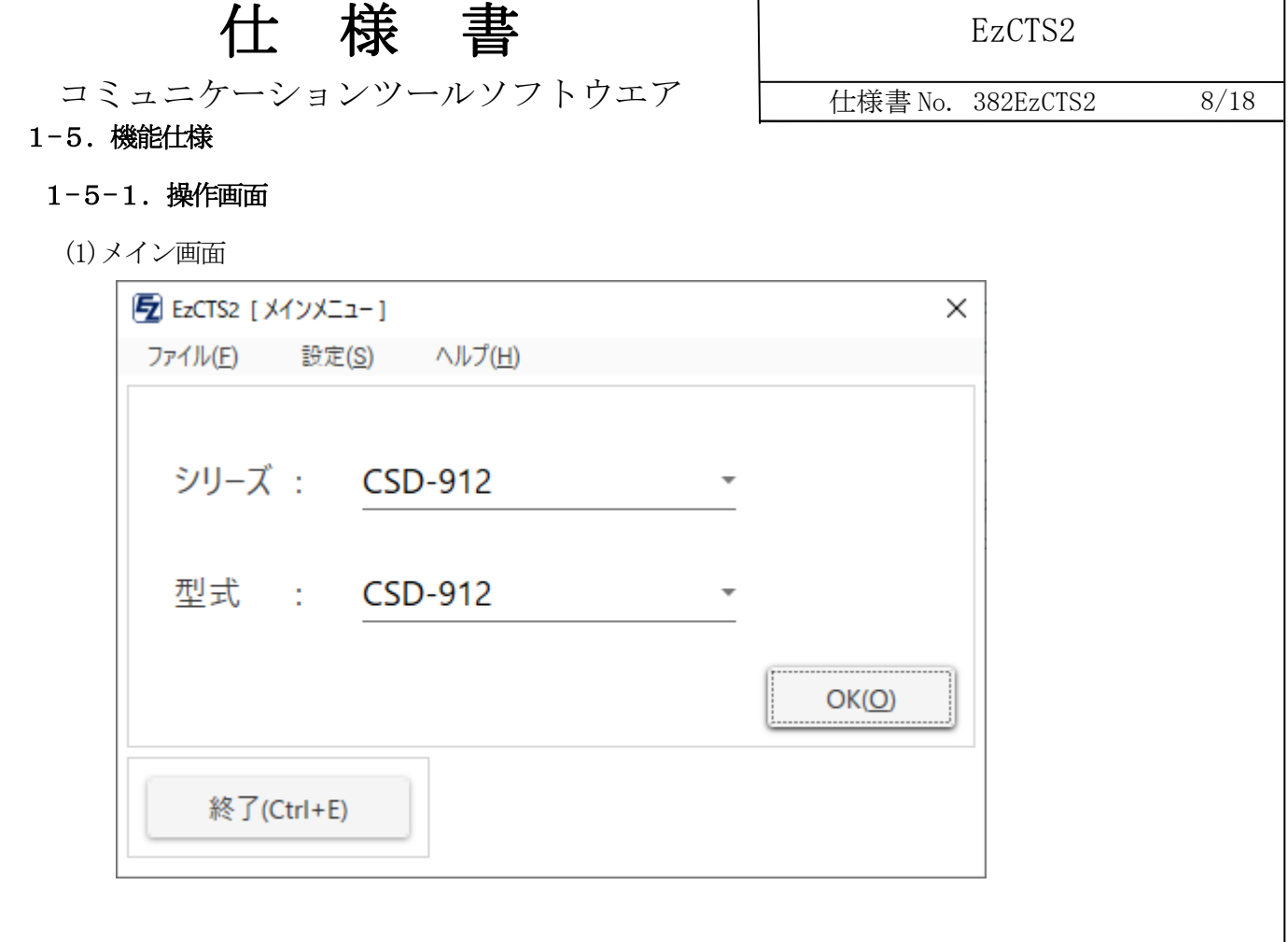

 $\mathbf{I}$ 

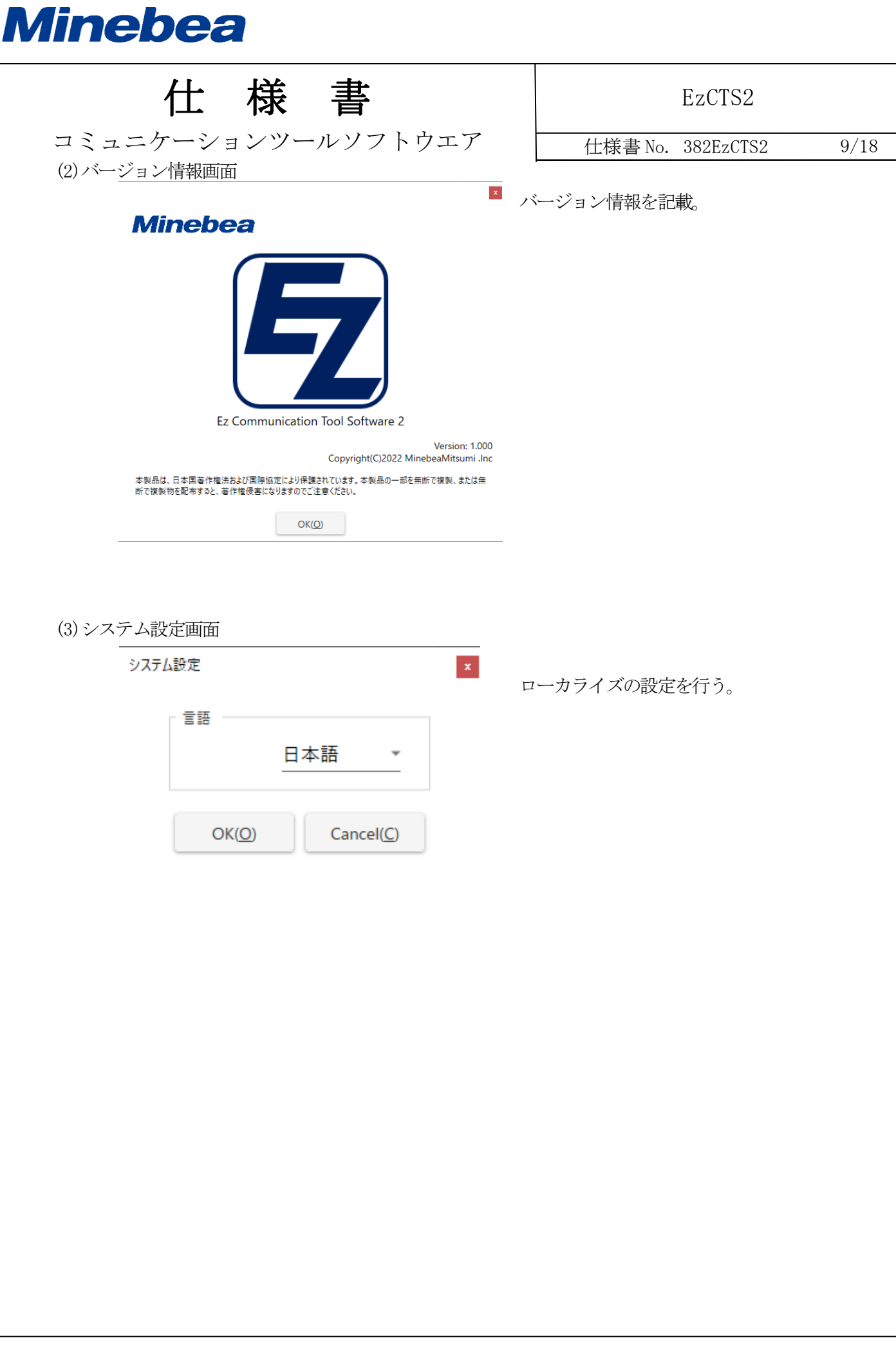

**Minebea** 

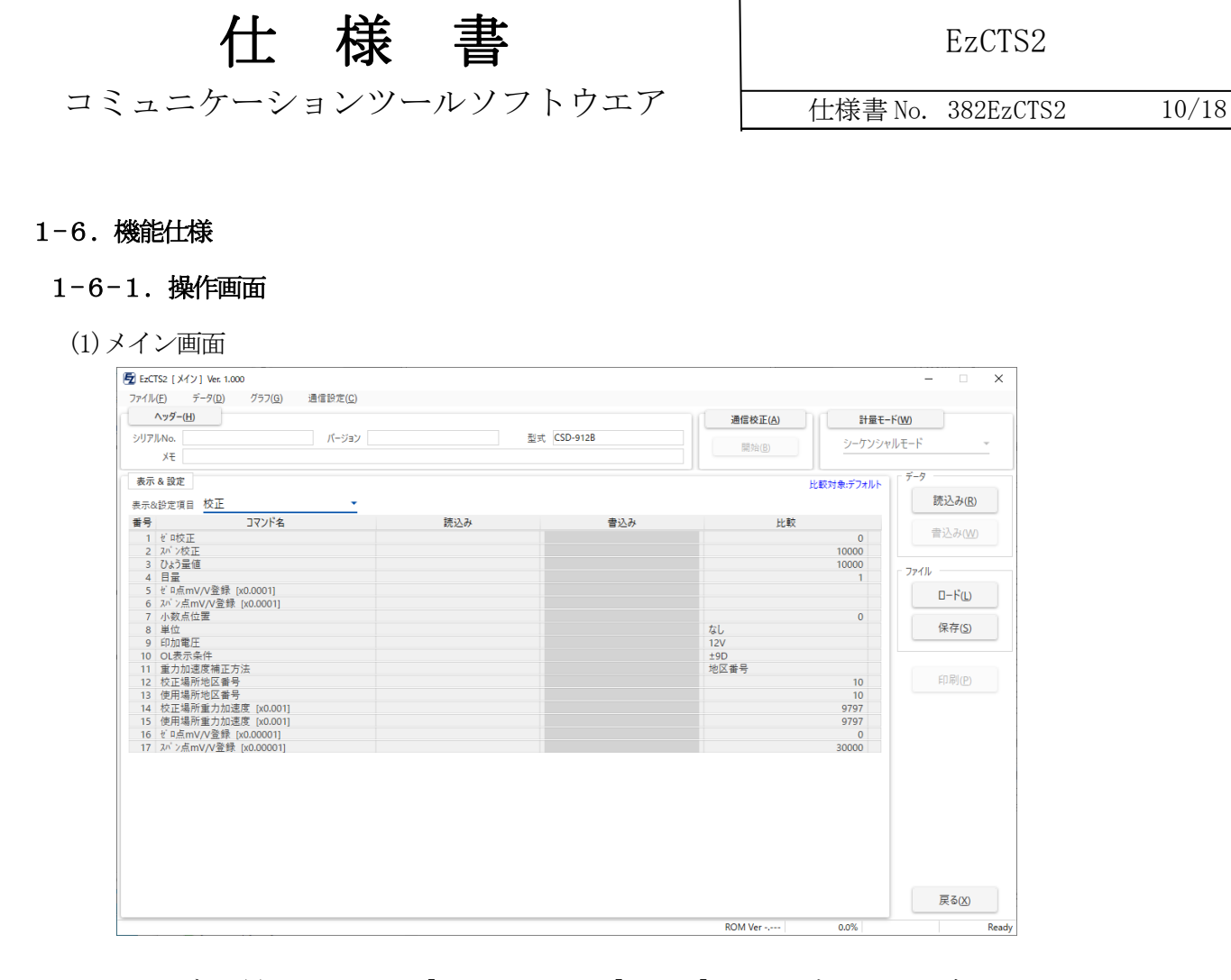

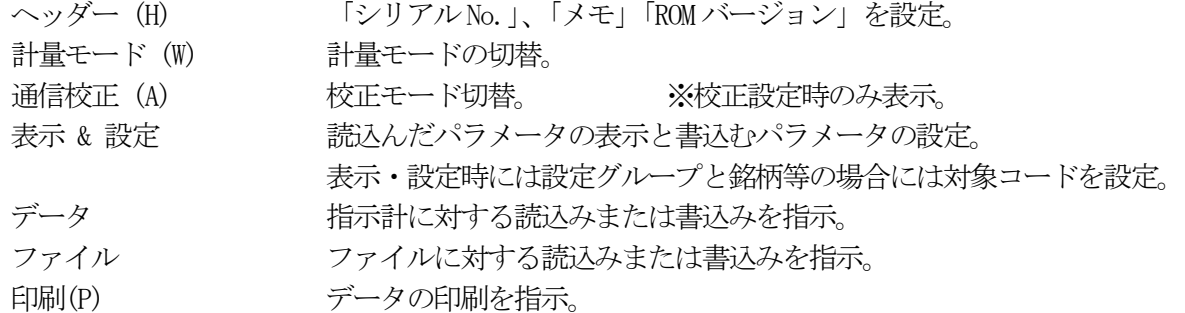

### **Minebea**

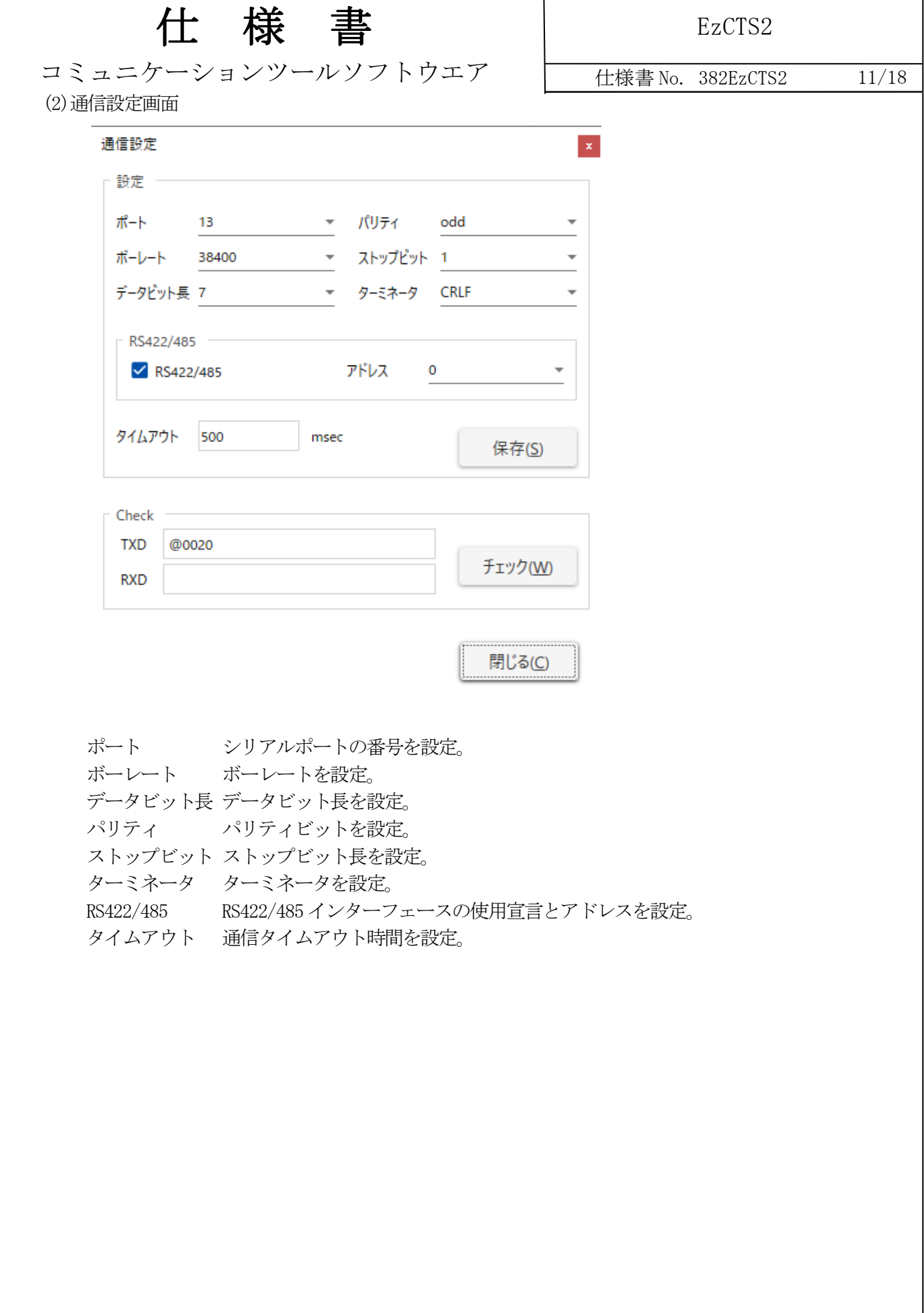

### **Minebea**

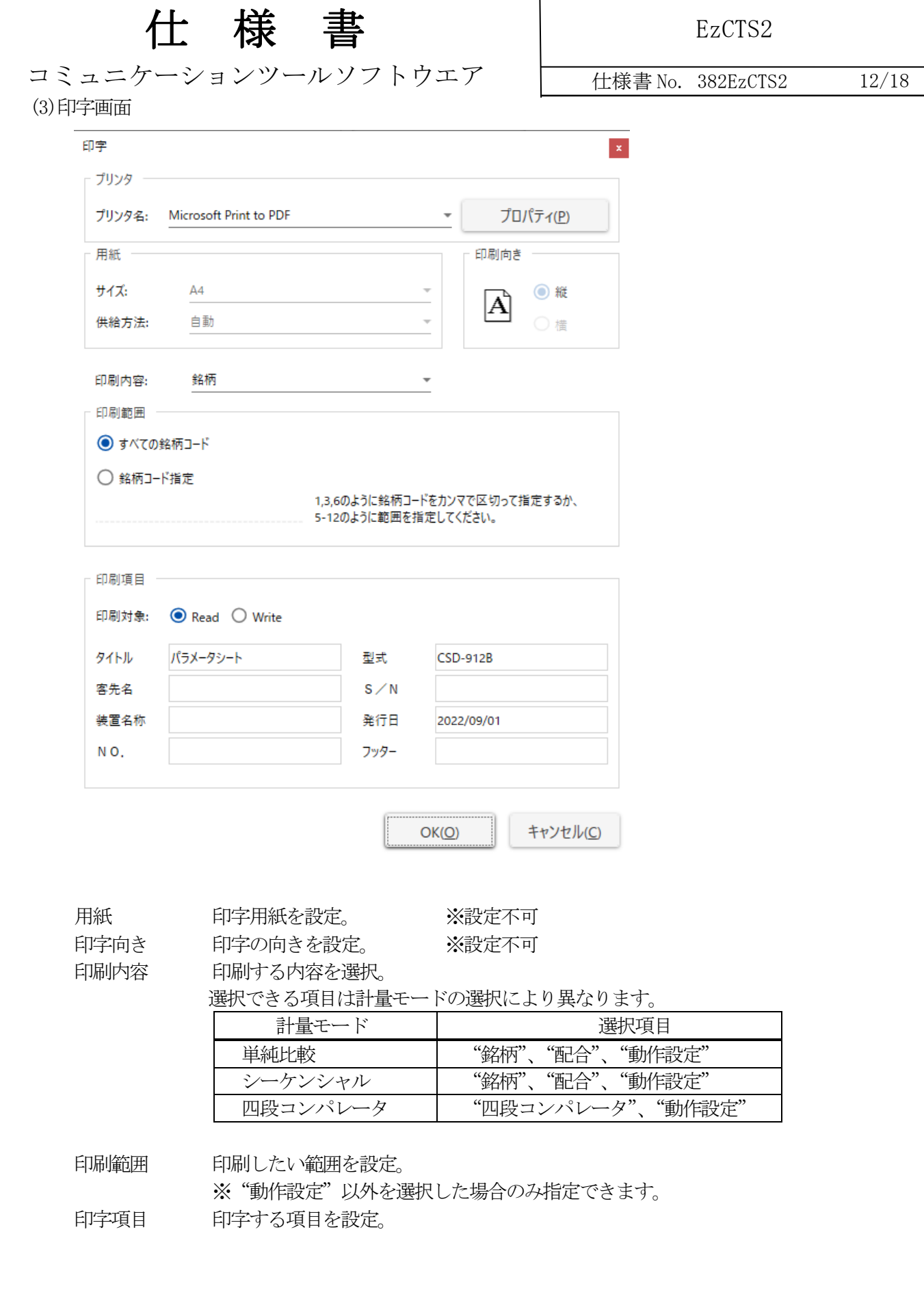

## **Minebea**

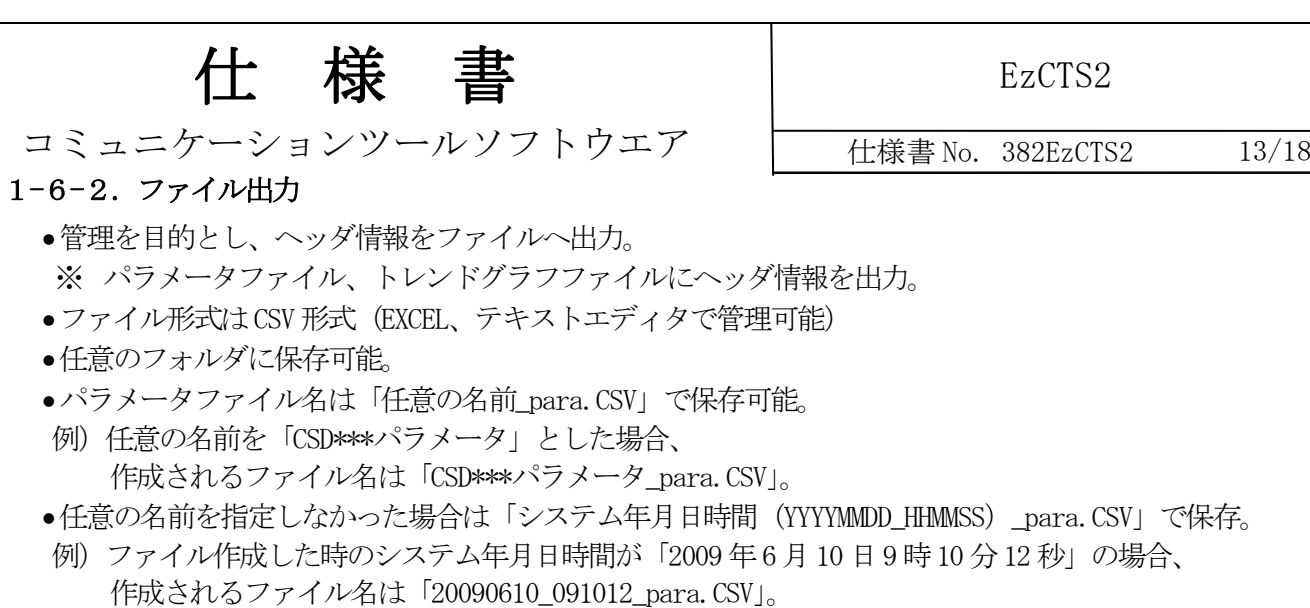

- トレンドグラフファイル名は「任意の名前\_graph.CSV」で保存可能。
- 例)任意の名前を「CSD912 グラフ」とした場合、 作成されるファイル名は「CSD912 グラフ\_graph.CSV」。
- ●任意の名前を指定しなかった場合は「システム年月日時間 (YYYYMMDD\_HHMMSS) \_graph.CSV」とする。
- 例)ファイル作成した時のシステム年月日時間が「2009 年6 月10 日9 時10 分12 秒」の場合、 作成されるファイル名は「20090610\_091012\_graph.CSV」とする。

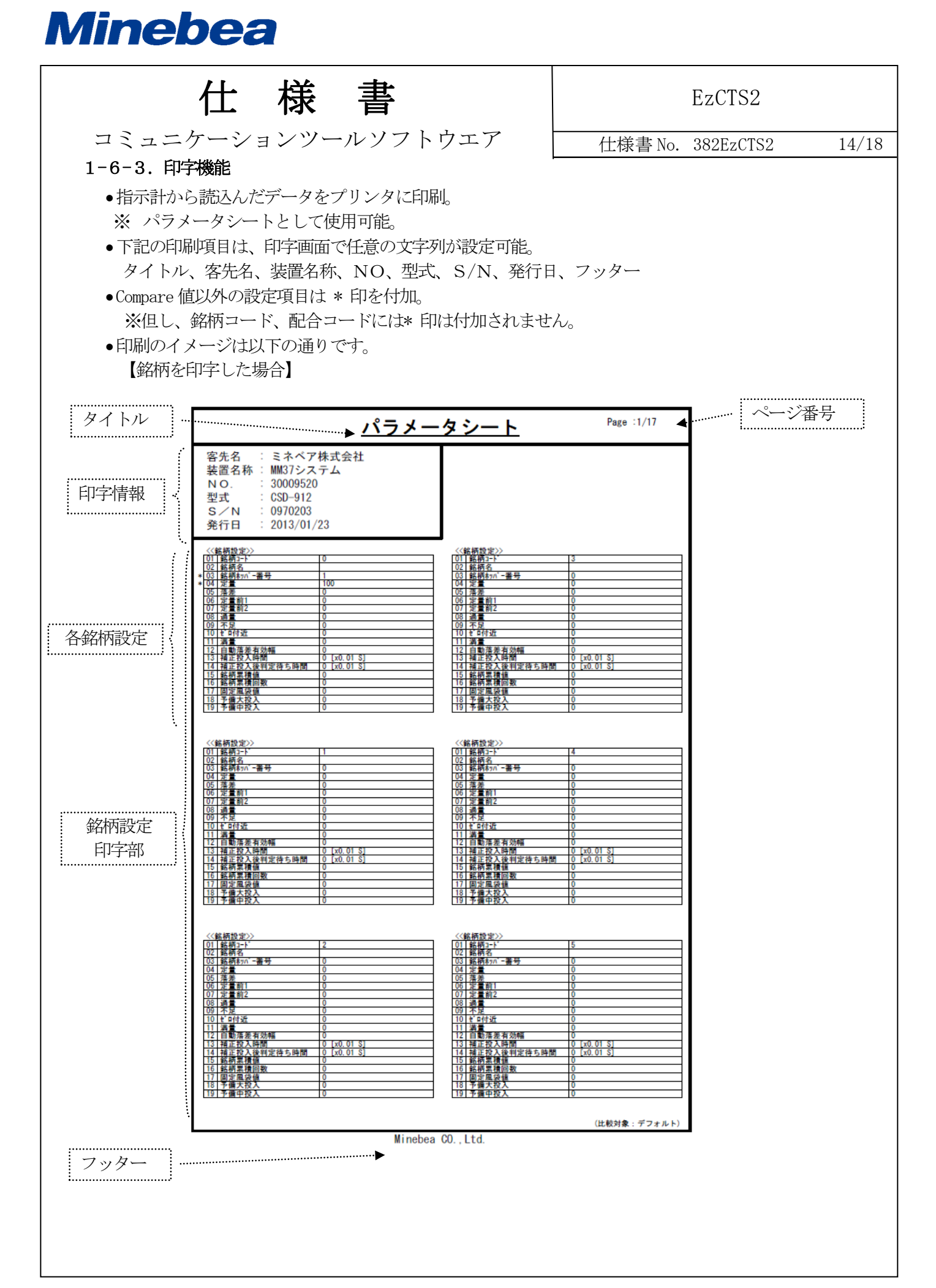

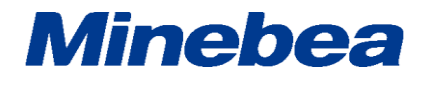

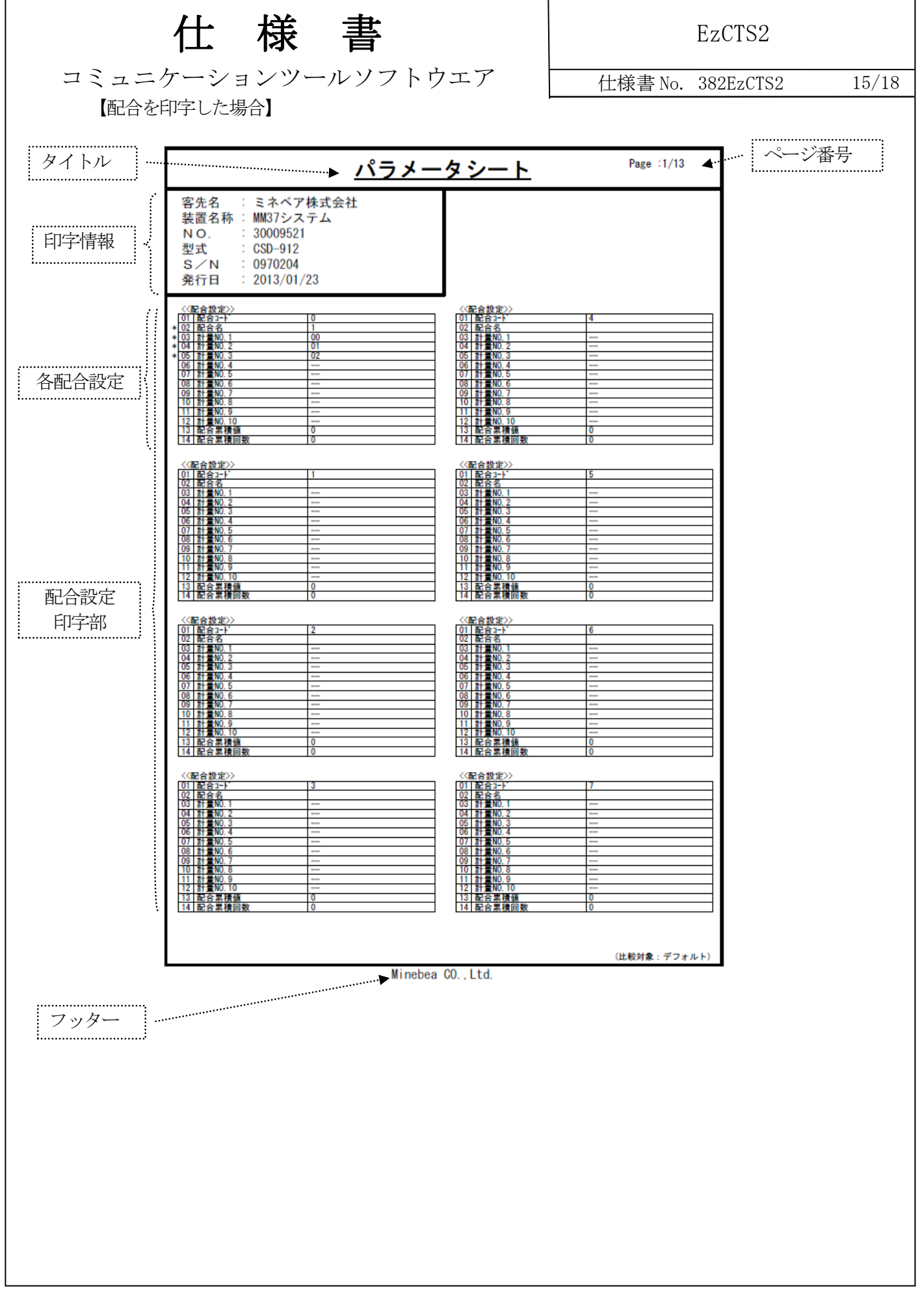

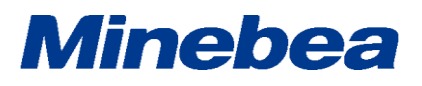

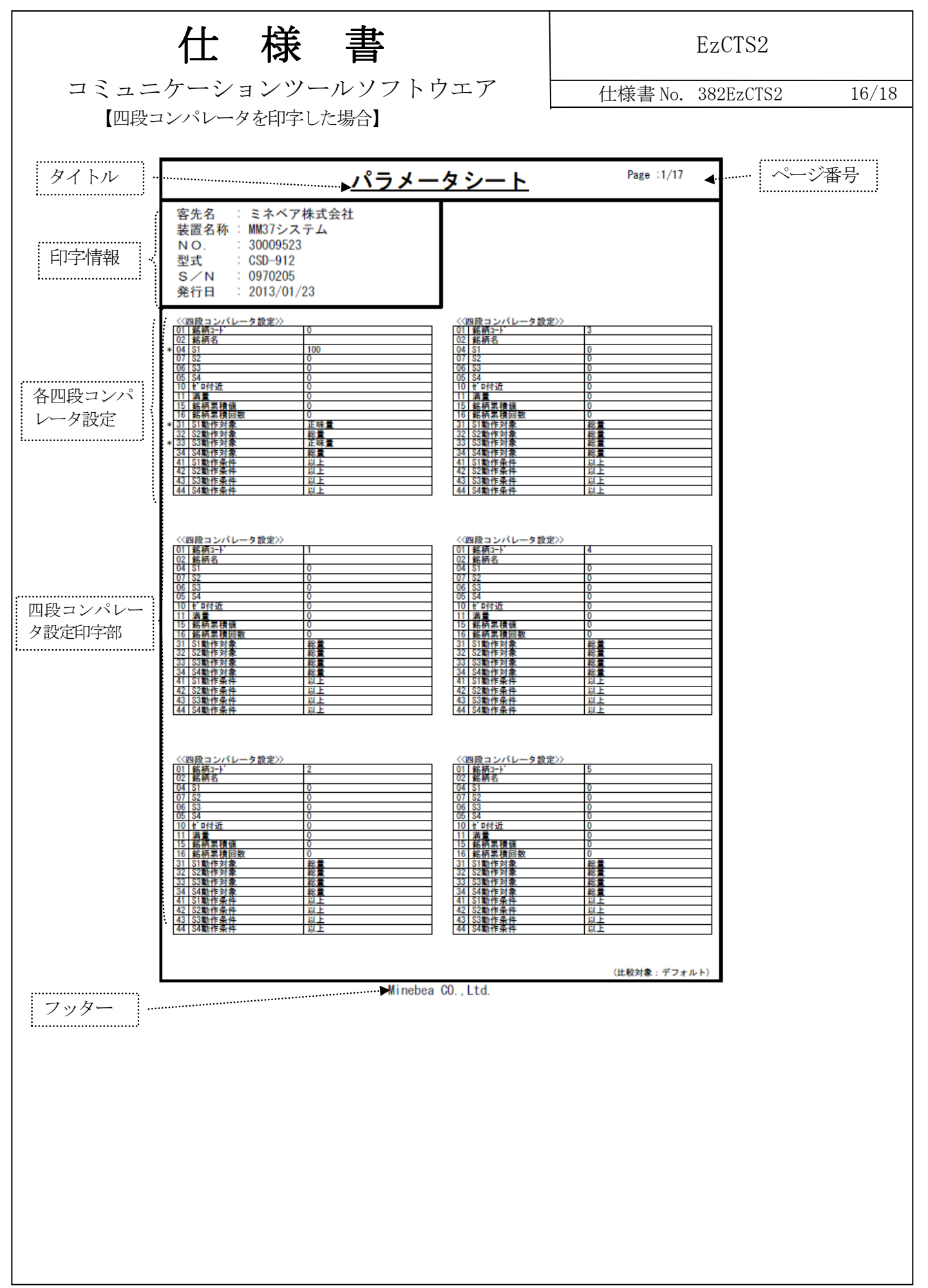

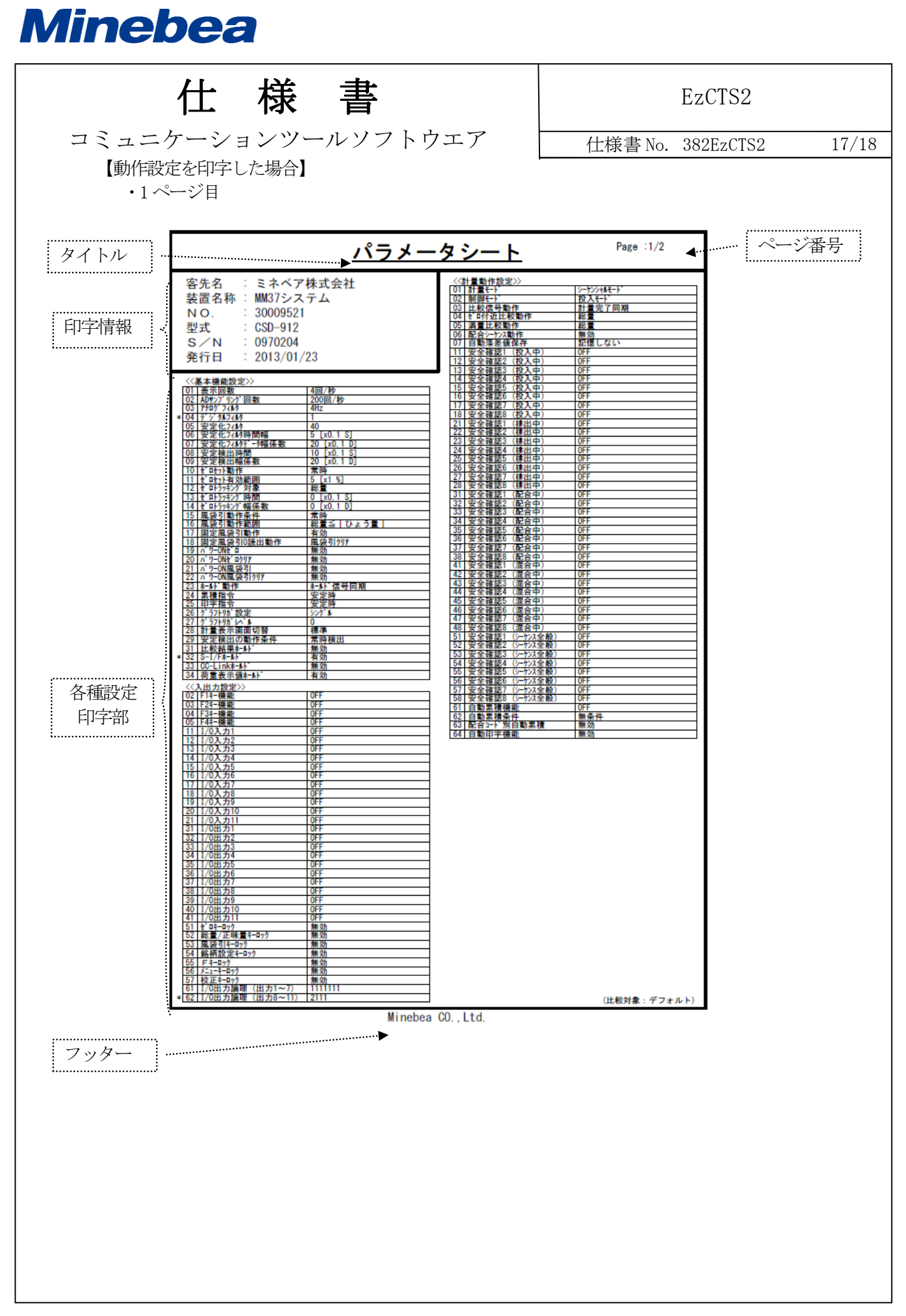

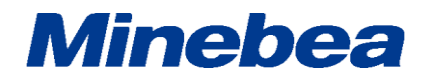

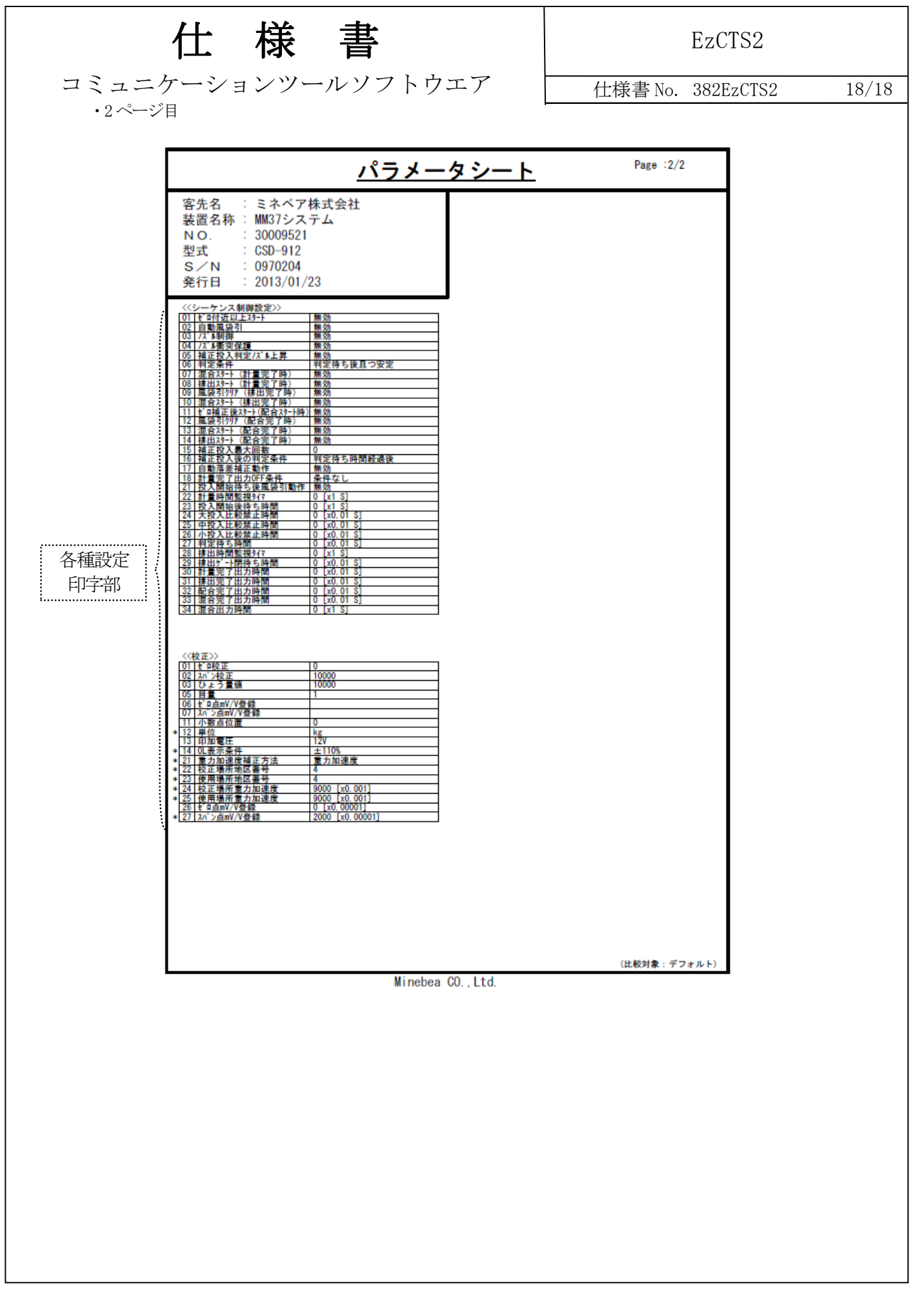